# **Сетевые утилиты**

В состав ИКС входят несколько сетевых утилит, которые помогают выполнять диагностику сети.

### **Пинг**

Пинг (ping) — утилита для проверки соединений в сетях на основе TCP/IP. Она отправляет ICMPзапросы указанному узлу сети и фиксирует поступающие ответы. Время между отправкой запроса и получением ответа позволяет определять двусторонние задержки по маршруту и средний уровень потери пакетов, то есть определять стабильность и качество связи, а также косвенно определять загруженность на каналах передачи данных и промежуточных устройствах.

 $\pmb{\times}$ 

Также пингом называют время, затраченное на передачу пакета информации в компьютерных сетях от одного хоста до другого и обратно. Это время также называется лагом или задержкой и измеряется в миллисекундах. Задержка зависит от загруженности и количества узлов в пути между хостами.

#### $\pmb{\times}$

Для запуска утилиты, необходимо ввести доменное имя или IP-адрес и указать количество пакетов.

## **Трейс**

Трейс (traceroute) - утилита для вывода маршрута прохождения запроса до выбранного хоста. Она выполняет отправку данных указанному узлу сети, при этом отображая сведения о всех промежуточных маршрутизаторах, через которые прошли данные на пути к нему.

#### $\pmb{\times}$

Эта утилита позволяет определить проблемы с маршрутизацией трафика, а также в случае проблем при доставке данных до какого-то узла - определить, на каком именно участке сети возникли неполадки.

Нужно отметить, что программа работает только в направлении от источника пакетов и является весьма грубым инструментом для выявления неполадок в сети. В силу особенностей работы протоколов маршрутизации в сети Интернет, обратные маршруты часто не совпадают с прямыми, причем это справедливо для всех промежуточных узлов в пути. Поэтому, ICMP-ответ от каждого промежуточного узла может идти своим собственным маршрутом, затеряться или прийти с большой задержкой, хотя в реальности с пакетами которые адресованы конечному

узлу этого не происходит. Кроме того, на промежуточных маршрутизаторах часто стоит ограничение числа ответов ICMP в единицу времени, что приводит к появлению ложных потерь.

## **Опрос DNS**

#### Опрос DNS (dig) - позволяет посылать различные запросы к днс-серверам и определять ошибки в их конфигурации.

 $\pmb{\times}$ 

При использовании необходимо ввести домен и выбрать тип записи, также можно указать конкретный dns сервер для опроса. Более подробно о типах записи смотрите в руководстве по использованию модуля DNS.

## **Информация о домене**

#### $\pmb{\times}$

Информация о домене (whois) - позволяет получить информацию о владельце домена или диапазона ip-адресов, а также сопутствующую информацию (дата регистрации, контактные данные, тип домена, регистратор и т.д.) из базы данных WHOIS.

## **Дамп**

Дамп (tcpdump) - отображает заголовки пакетов, проходящих через выбранный сетевой интерфейс. Позволяет диагностировать проблемы связанные с настройкой межсетевого экрана, маршрутизацией и работой сетевых сервисов.

#### $\pmb{\times}$

Для запуска утилиты необходимо выбрать сетевой интерфейс, на котором будет выполняться сбор данных.

Для фильтрации сообщений возможно выбрать протокол, указать порт, а также выбрать направление сетевого трафика для указываемого IP-адреса, «Хост» или «Источник/Назначение».

## **Сетевые интерфейсы**

#### $\pmb{\times}$

Утилита «Сетевые интерфейсы» позволяет получить сведения о состоянии всех интерфейсов ИКС. Она выводит результат команды ifconfig, позволяя узнать, какие ip-адреса назначены

каждому интерфейсу, какие виртуальные интерфейсы созданы, а также проверить наличие сигнала в подключенном кабеле.

### **Таблица маршрутизации**

 $\pmb{\times}$ 

Данная утилита выводит текущую таблицу маршрутизации ИКС. С ее помощью вы можете увидеть все маршруты, созданные в системе.

### **Тест скорости канала**

Эта утилита позволяет измерить пропускную способность канала. Для измерения необходимо выбрать сервер и запустить тест. Внимание! Не все сервера могут быть доступны. Также не все сервера могут показать подлинную скорость вашего канала из-за удаленности, количества промежуточных узлов и их нагруженность.

### **Сканирование сети**

 $\pmb{\times}$ 

С помощью сканирования сети вы можете тестировать безопасность локальной сети предприятия. Она позволяет проверить доступность локальных машин, а также определить открытые в сети порты. Кроме того, указав в качестве исследуемого хоста сам ИКС, вы можете дополнительно проверить безопасность системы на предмет доступных портов.

Сканирование сети может работать в трех режимах:

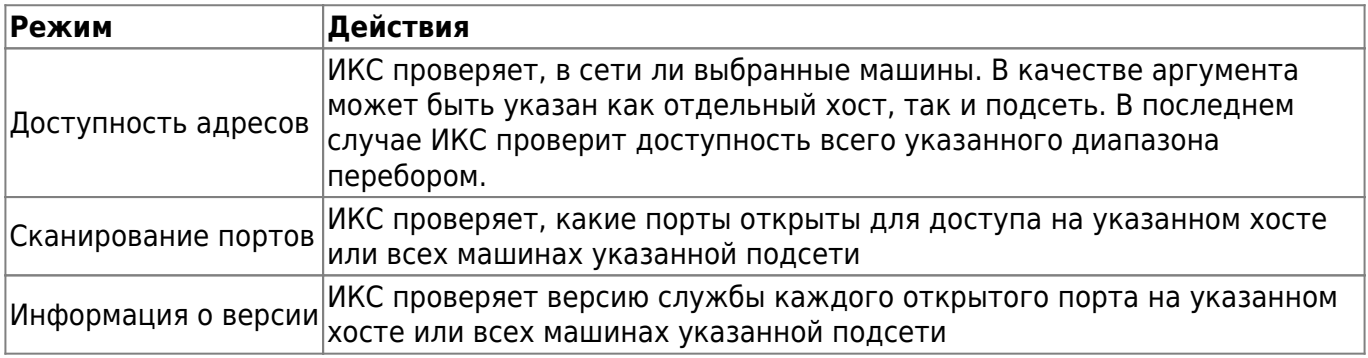

From: <https://doc-old.a-real.ru/>- **Документация**

Permanent link: **<https://doc-old.a-real.ru/doku.php?id=ics70:netutil&rev=1572611138>**

Last update: **2020/01/27 16:28**

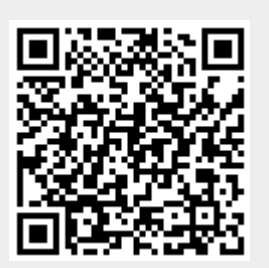